www.udeaudio.com

Tel: +34 93 477 28 54 Fax: +34 93 261 17 52 Movíl: +34 609 914 787 ude@udeaudio.com

C/. Montilla, 2 08970 - SANT JOAN DESPÍ Barcelona - España

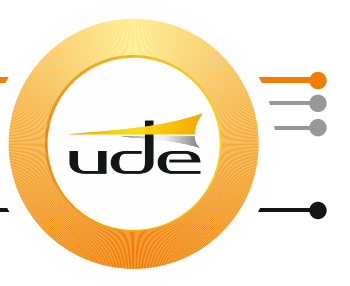

## **CONFIGURATION OF THE INTERFACE UW-100 (RS-232 – ETHERNET)**

## **INTRODUCTION**

The UW-100 interface allows the connection of the UW-102 connection box of the UDECOM system to a computer located far from the connection box and the UC-102 desk, using an Ethernet connection.

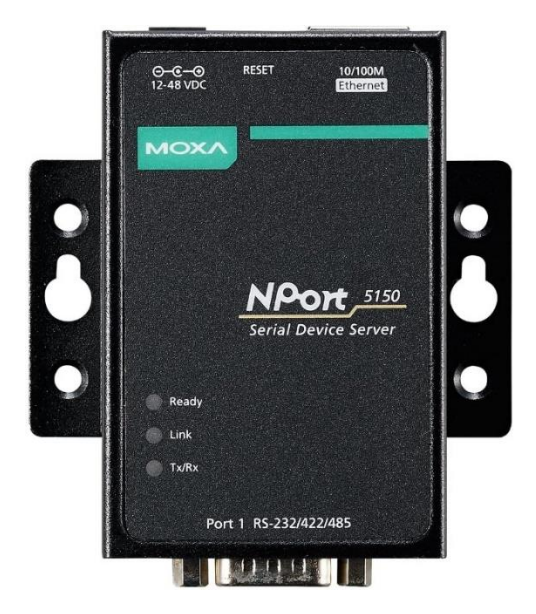

The RS-232 port (male) of the interface is connected to the female end of the RS-232 serial cable supplied with the UW-102 connection box, already connected to it at its other end. The interface's Ethernet port can be connected to an Ethernet cable to interconnect it with the customer's LAN, or to make its initial configuration it can be connected directly to a computer, using a CROSSOVER Ethernet cable.

## **CONFIGURATION**

To configure the UW-100 interface, a CROSSOVER Ethernet cable will be used, connected directly to the computer from where the configuration will be made. The default interface IP address is 192.168.127.254, with a subnet mask of 255.255.255.0.

**UNIÓN DESARROLLOS** ELECTRÓNICOS, s.a.

www.udeaudio.com

Tel: +34 93 477 28 54 Fax: +34 93 261 17 52 Movíl: +34 609 914 787 ude@udeaudio.com

C/. Montilla, 2 08970 - SANT JOAN DESPÍ Barcelona - España

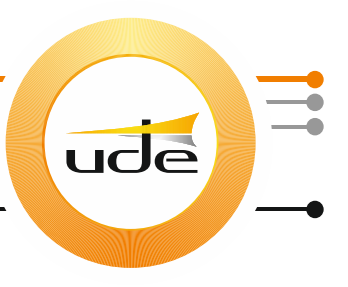

Access the internal webserver of the interface by typing its IP address in an Internet browser, and it will ask for an access password, where you must type "moxa". In this way you can change the configuration to adjust the interface to the Ethernet network (eg: IP address) or to the serial device (serial port parameters). The Real COM Mode must be chosen, and the NPort driver (moxa-windows-driver-manager v3.2.exe), and the NPort interface control application (moxa-nport-administration- suite\_Setup\_Ver3.1\_Build\_21012917.exe), after unzipping the ZIP file that contains them (UW-100.zip).

## **UTILIZATION**

Once the IP address and the parameters of the serial port of the UW-100 interface have been configured, the CROSSOVER Ethernet cable can be disconnected, and the interface can be connected to both the serial cable coming from the UC-102 desk connection box, and to a standard Ethernet cable connected to the customer's LAN.

From the UC-1001 computer, also connected to the client's LAN network, the previously installed NPort interface control application will be open, and it will detect the UW-100 interface connected to the LAN with its virtual COM port, allowing it to be selected as a local COM port, which will be assigned an available port number (Ex: COM3).

Once the virtual COM port has been enabled on the UC-1001 computer, the UDEConfCOM application can now be used to configure the UC-102 desk through the selected port, and later this port will be used to connect the UC-1001 control application to the UDECOM system.

> Fabián Ramírez Engineering Dpt. UDE Audio 20/12/2021